# **GPU** TECHNOLOGY

**Building your own GPU Research Cluster using Open Source Software stack**

#### **About the speaker and you**

- **[Pradeep] is Developer Technology engineer with NVIDIA.** 
	- I help Customers in parallelizing and optimizing their applications on GPUs.
	- Responsible for GPU evangelism at India and South-East Asia.
- **Kaudience** 
	- Looking for building a research prototype GPU cluster
	- All open-source SW stack for GPU based clusters.

#### **Outline**

- **Motivation**
- Cluster Hardware Details
- Cluster Setup Head Node, Compute Nodes
- **Management and Monitoring Snapshots**

# **Why to build a small GPU based Cluster**

- Get feel of production system and performance estimates
- **Port your applications**
- GPU and CPU load balancing
- Small investment
- Use it as development platform
- Early experience -> Better readiness

#### **Today's Focus**

- **Trying to build 4 -16 nodes cluster**
- Your first GPU based cluster
- You can built in 3 weeks, 2 weeks or less ....

GPUs – Just add and start using them

Building GPU based Clusters – Very easy, start right now…

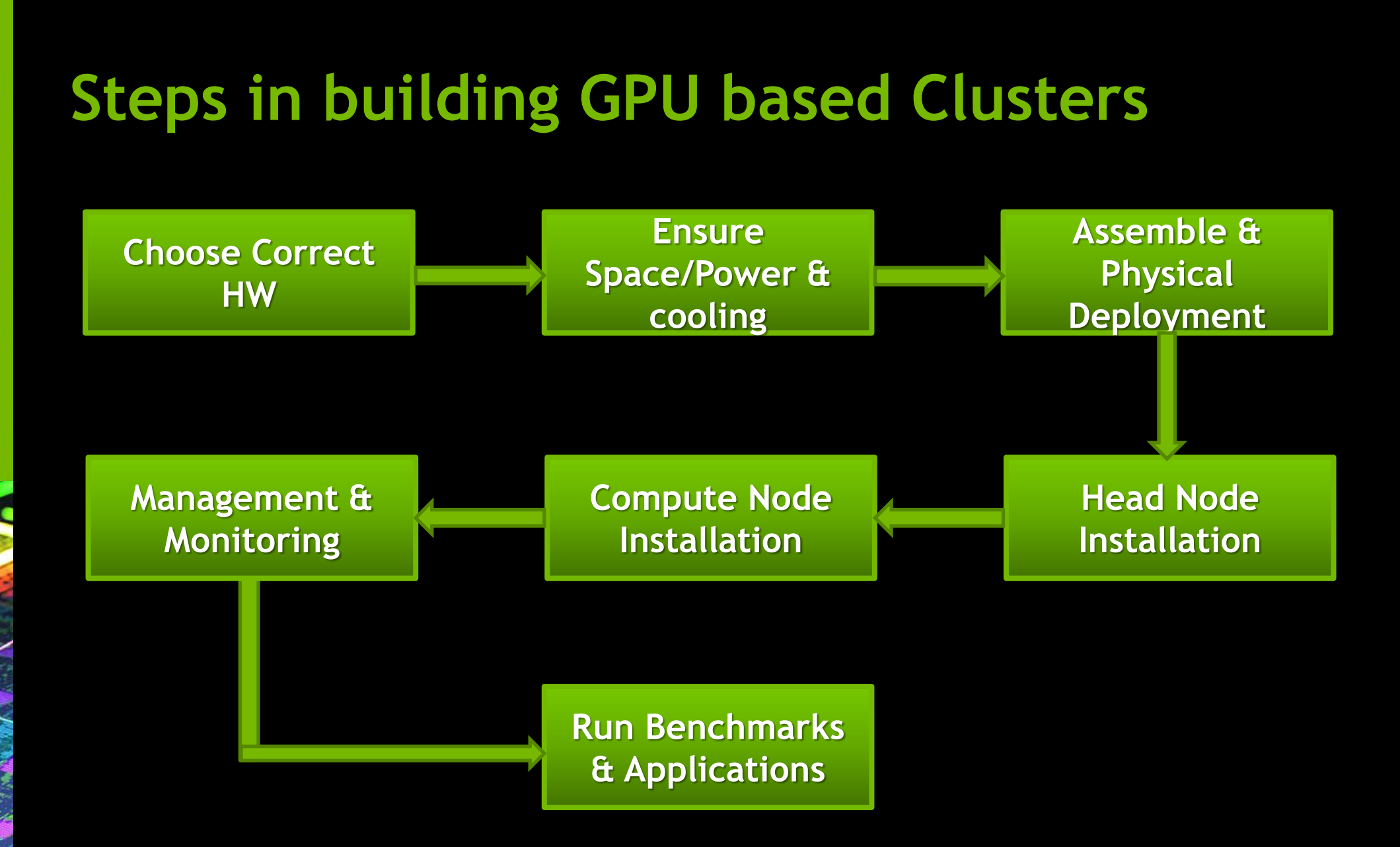

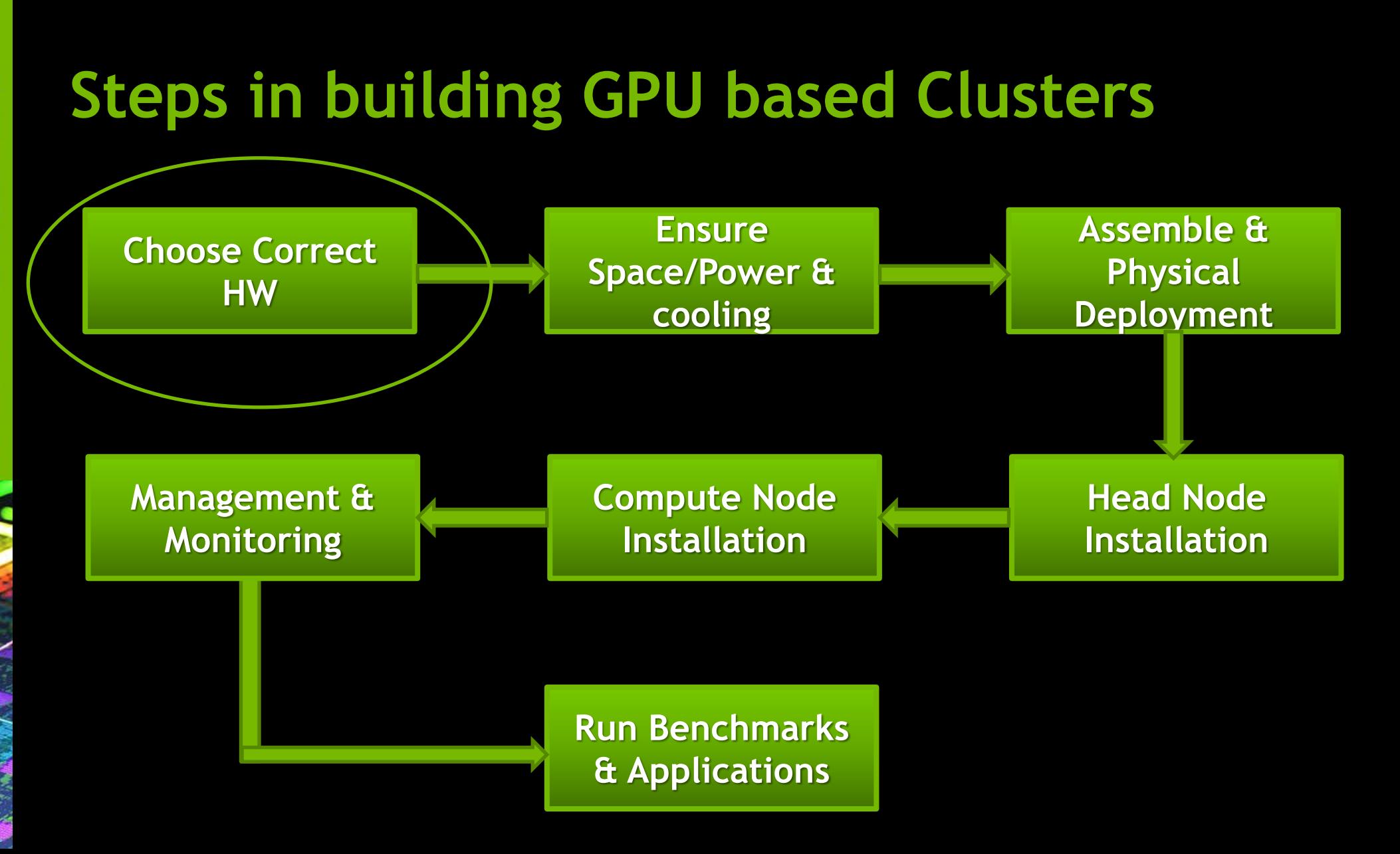

#### **Node HW Details**

- CPU Processor
- 2 PCIe x16 wide Gen2/3 connections for Tesla GPUs
- **1 PCIe x8 wide for HCI card for Infiniband**
- **2** Network ports
- **Min of 16/24 GB DDR3 RAM**
- **SMPS with required power supply**
- <span id="page-7-0"></span> $= 2 \times 1$  TB HDD

## **Tesla™ for Supercomputing**

- Choose the right Form Factor Kepler GPUs are available in
	- Workstation products C Series
	- Server products M Series

#### **Different options for adding GPUs**

- Add C series GPUs to existing Workstations
- Buy a workstation & have C series GPUs
- Buy servers with M series

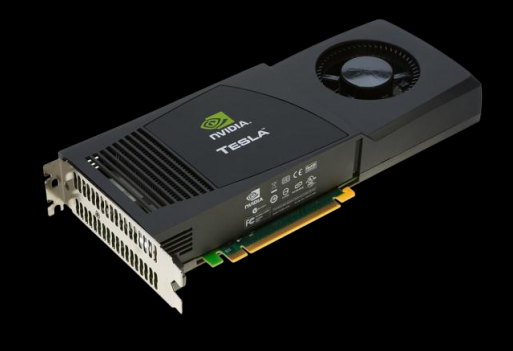

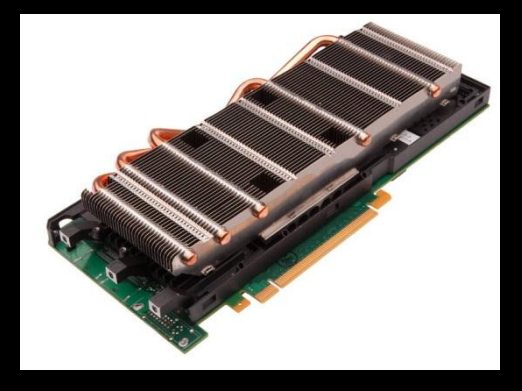

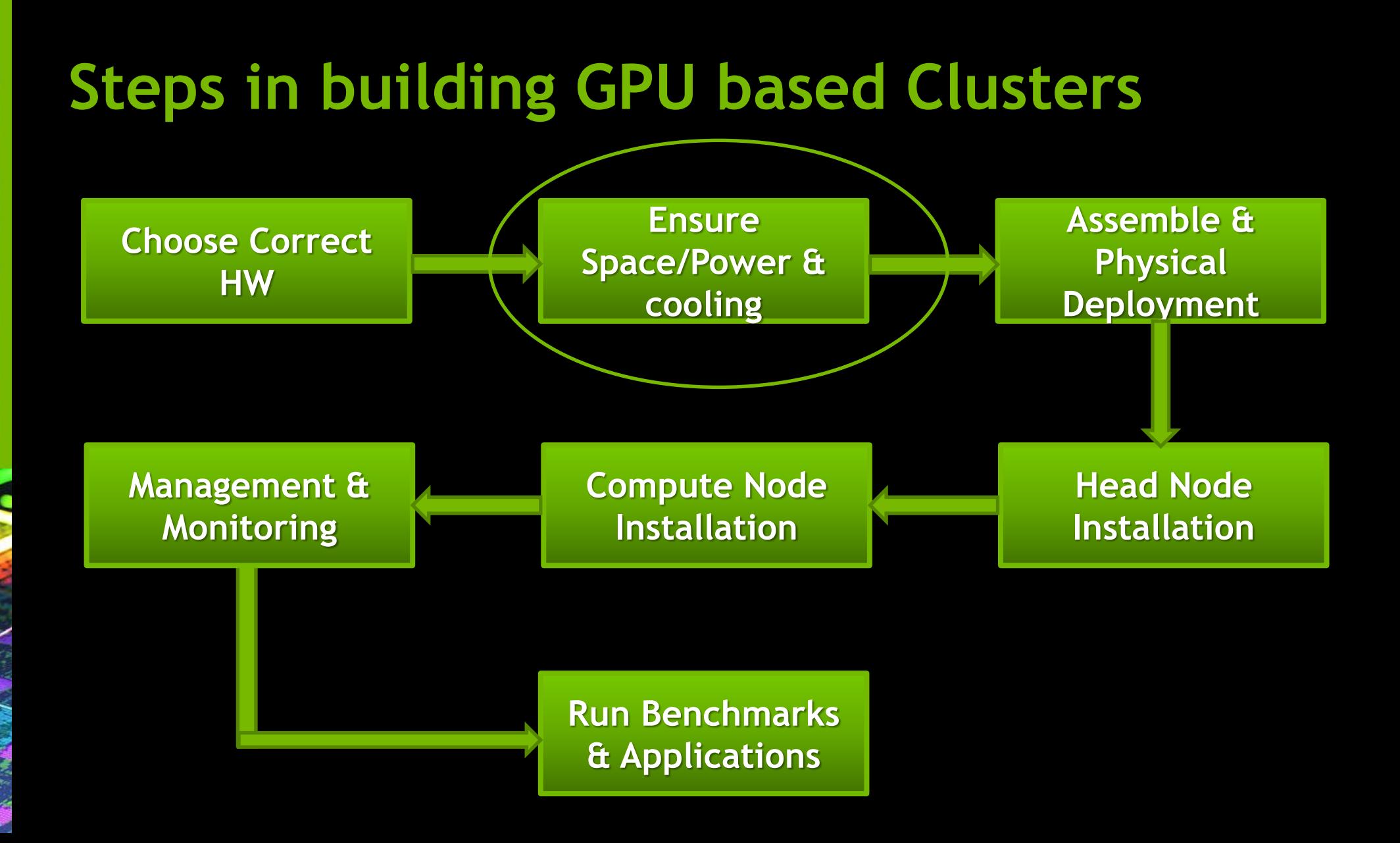

#### **Other Hardware & real-state**

- **Space**
- Power & Cooling
- Network Infiniband
- **Storage**
- <span id="page-10-0"></span>**Maintenance/repair**

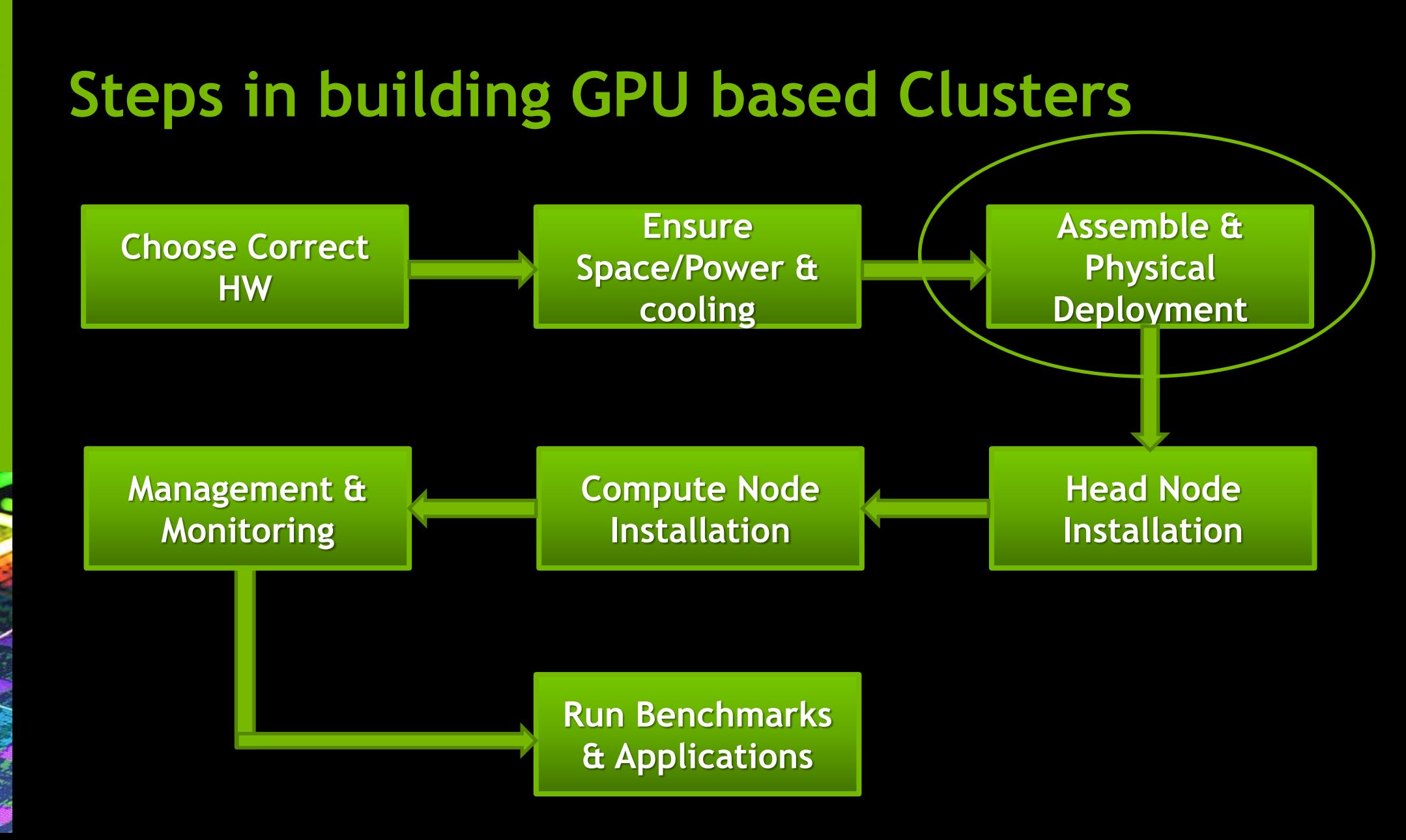

#### **Setup**

- **Physical Deployment of cluster**
- **Head Node & Compute Nodes connections**

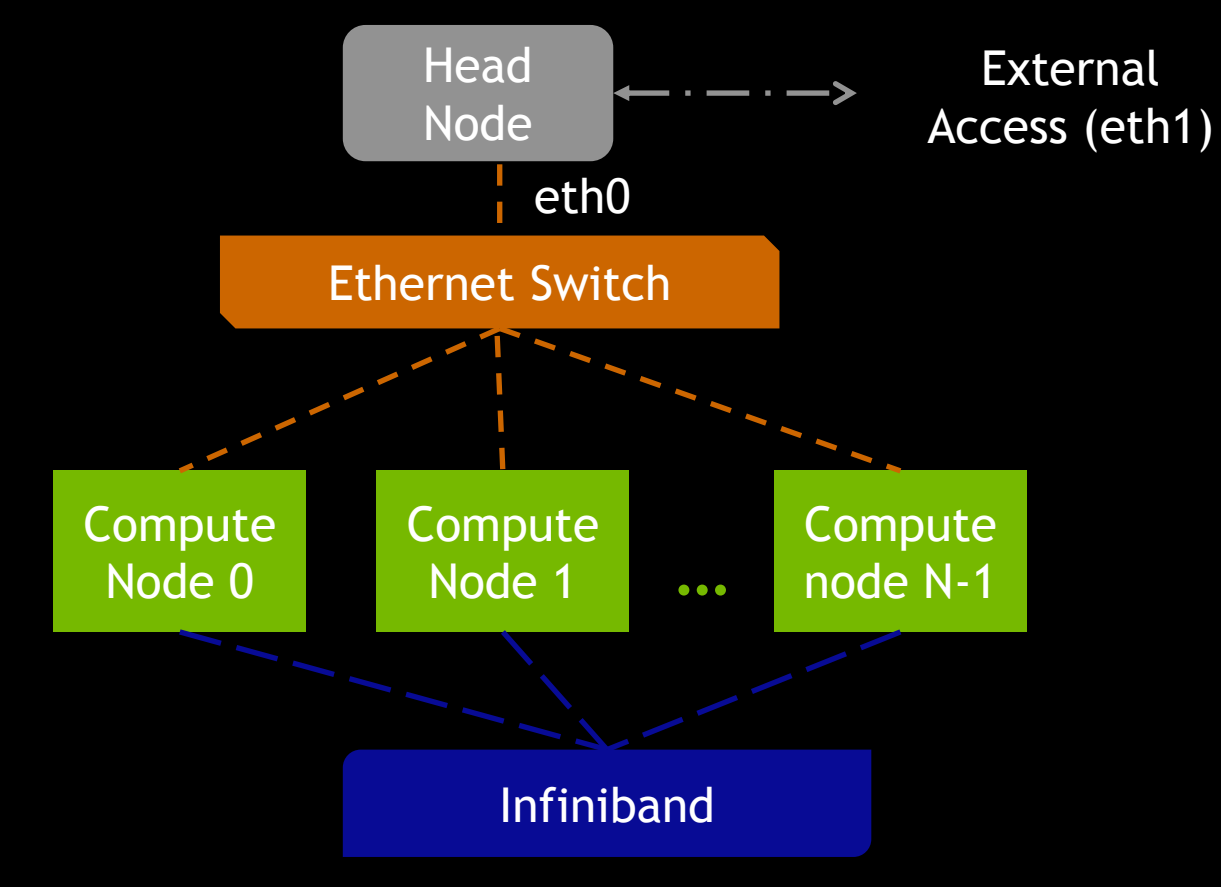

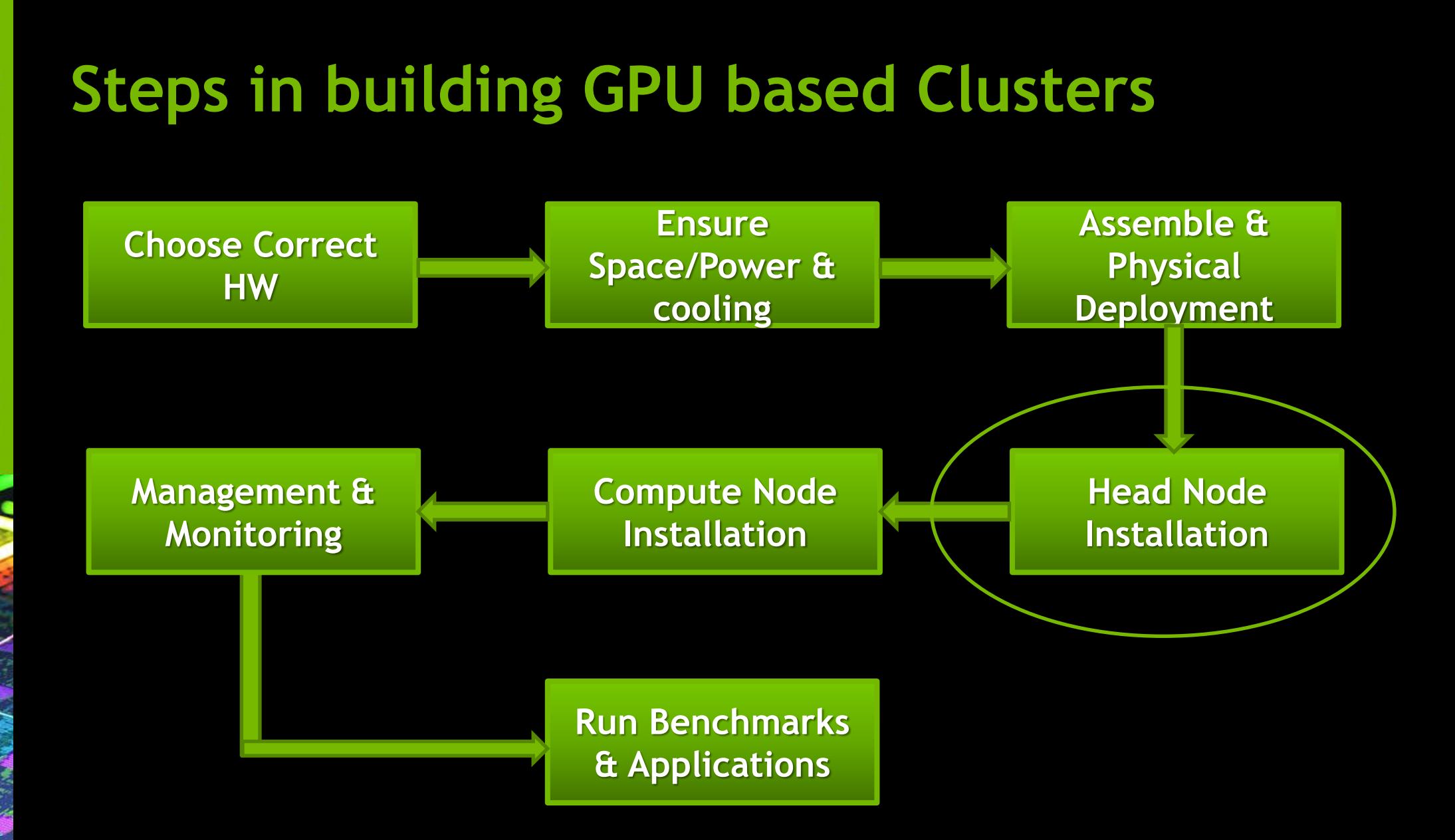

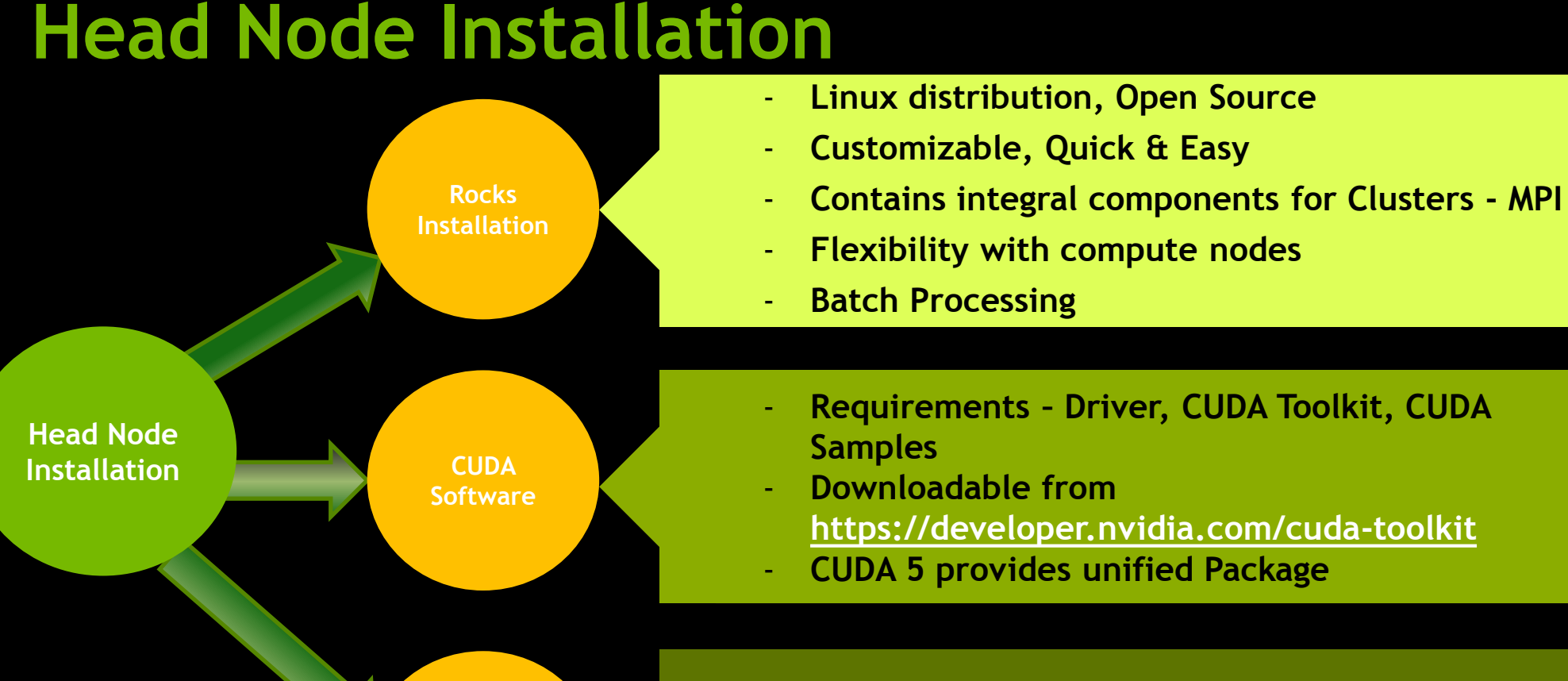

**High Speed Inter connect**

- **Open standard –**

#### **<http://www.infinibandta.org/home>**

- **Install drivers on Head node (Download from vendor site)**

#### **Head Node Installation… contd**

**Head Node Installation SW Package Installation** **Nagios Installation -**

- **- Monitoring of network services**
- **- Monitoring of host resources**
- **- Web interface and many more …**

**NRPE Installation -**

- **- Execute Nagios plugins on remote machines**
- **- Enables monitoring of local resources**

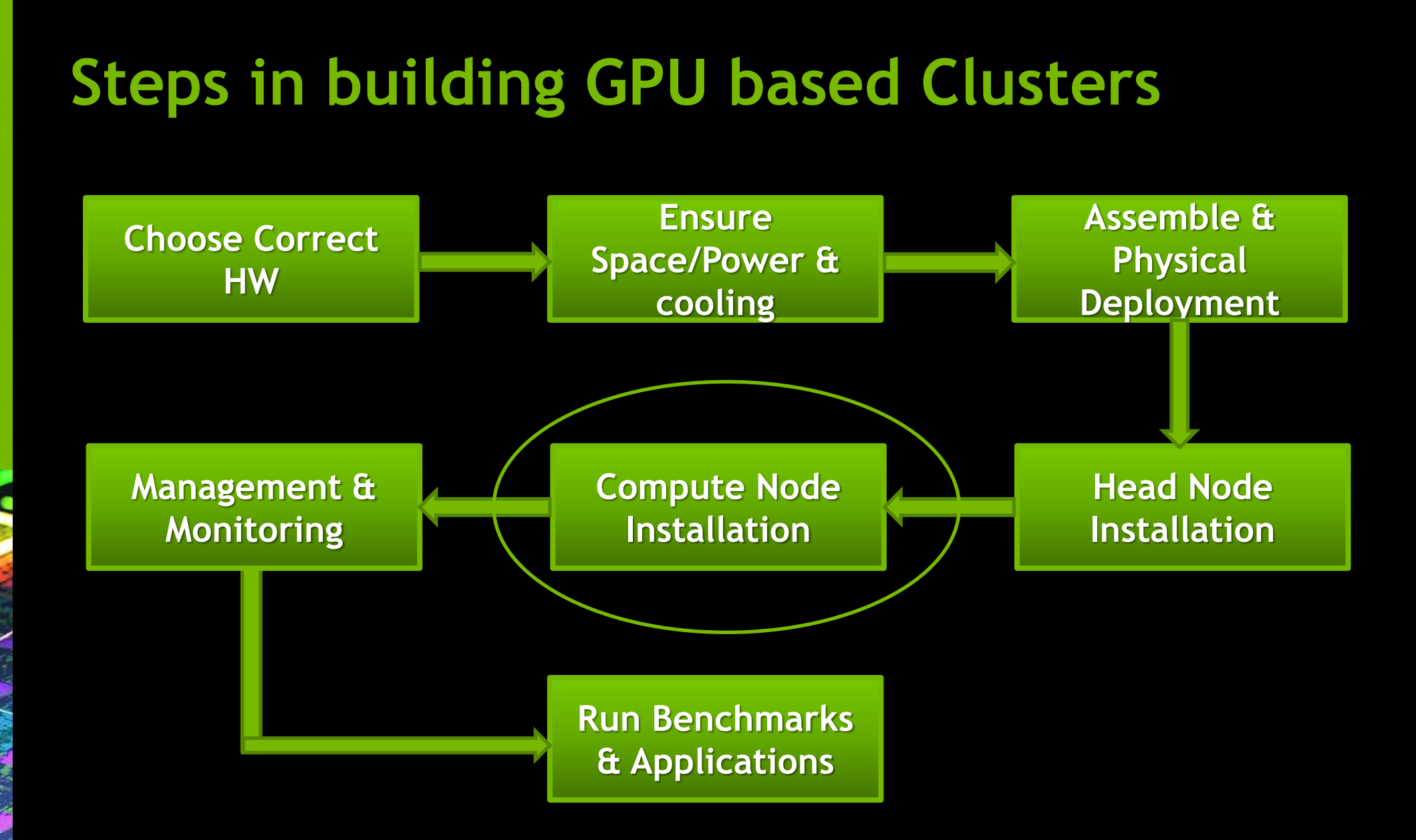

#### **Compute Node Installation**

- **On head node: Execute "insert-ethers"**
- **Choose "compute Nodes" as the new node to be added**
- **Boot a compute node in installation mode -Network boot or ROCKS CD**

**Compute Node Installation**

- **Requirements – Install NVIDIA Driver**
- **No need to install - CUDA Toolkit, CUDA Samples**

- **Install NRPE package**

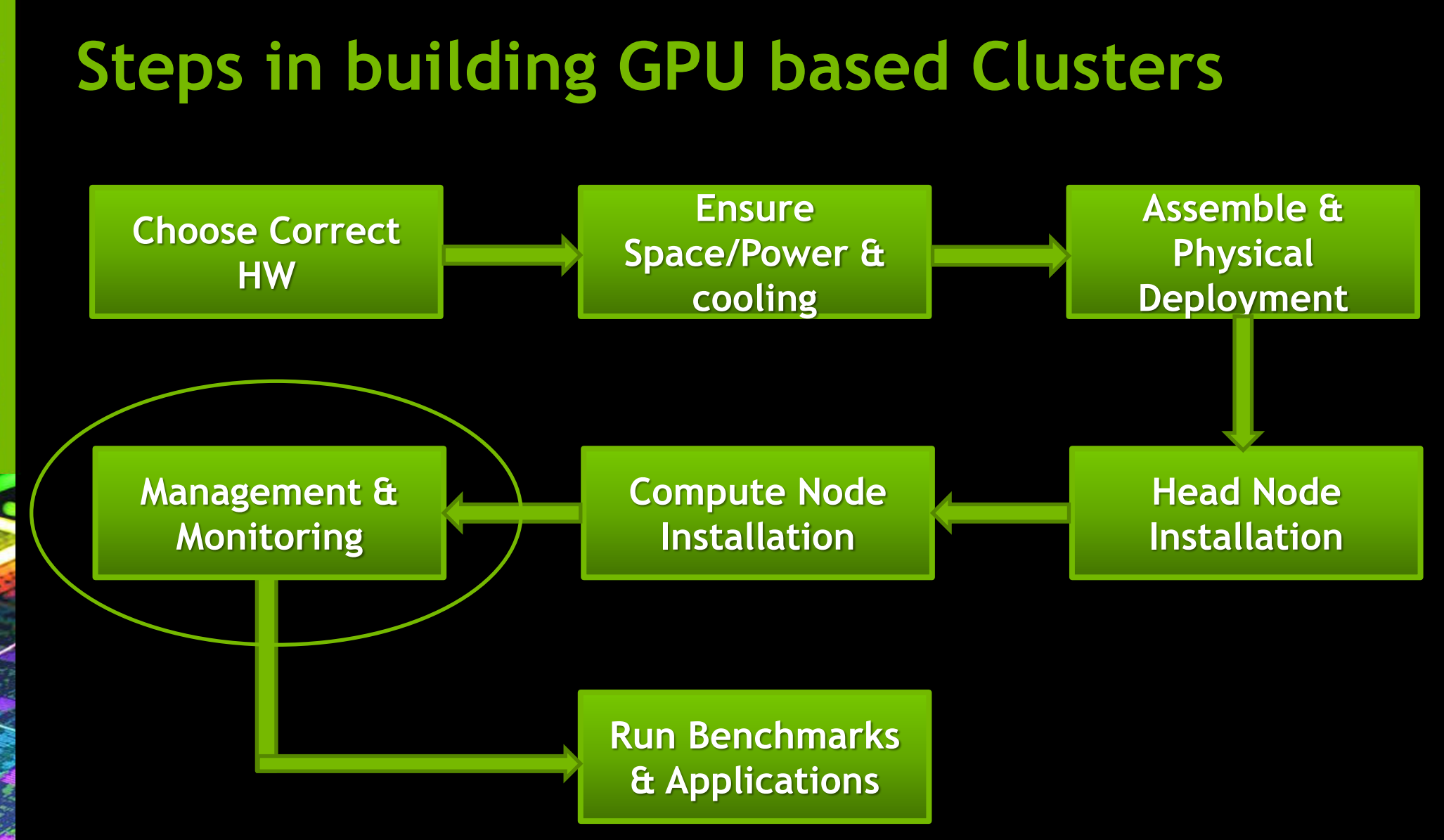

## **System Management for GPU**

#### nvidia-smi utility -

- Thermal Monitoring Metrics GPU temperatures, chassis inlet/outlet temperatures
- System Information- firmware revision, configuration info
- System State Fan states, GPU faults, Power system fault etc.
- nvidia-smi allows you
	- Different Compute modes Default/Exclusive/prohibited
	- ECC on/off

# **GPU Monitoring**

- NVIDIA Provides "TESLA Deployment Kit"
	- Set of tools for better managing Tesla GPUs
	- 2 main components NVML and nvidia-healthmon
	- https://developer.nvidia.com/tesla-deployment-kit
- NVML can be used from Python or Perl
	- NVML Set of APIs provide state information for GPU monitoring.
- NMVL has been integrated into Ganglia gmond.

— https://developer.nvidia.com/ganglia-monitoring-system

#### **nvidia-healthmon**

- Quick health check, Not a full diagnostic
- Suggest remedies to SW and system configuration problems
- Feature Set
	- Basic CUDA and NVML sanity check
	- Diagnosis of GPU failures
	- Check for conflicting drivers
	- Poorly seated GPU detection
	- Check for disconnected power cables
	- ECC error detection and reporting
	- Bandwidth test

ECHNOLOGY<br>CONFERENCE **Ude** 

## **Nagios**

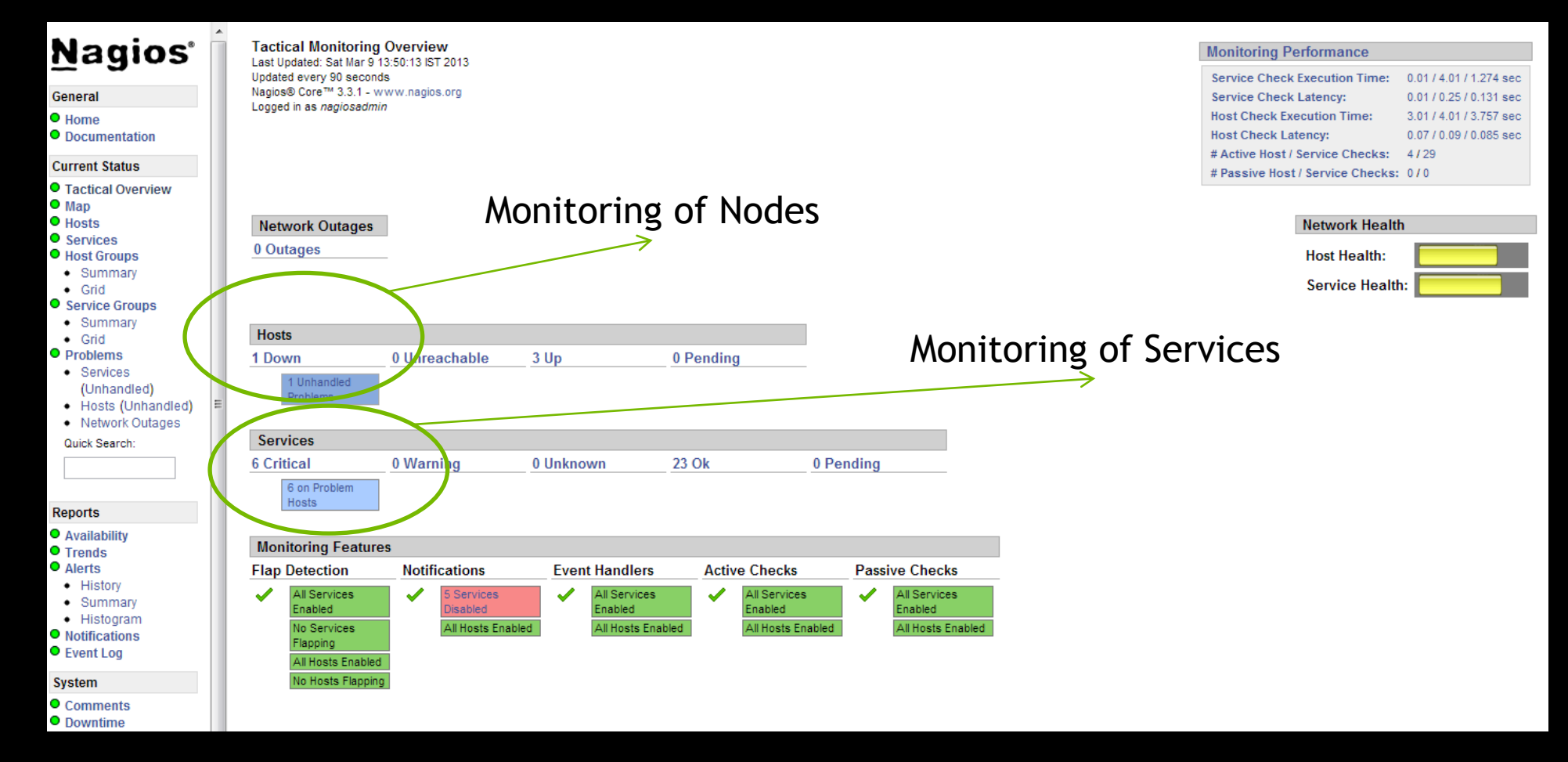

## **Nagios – GPU Memory Usage**

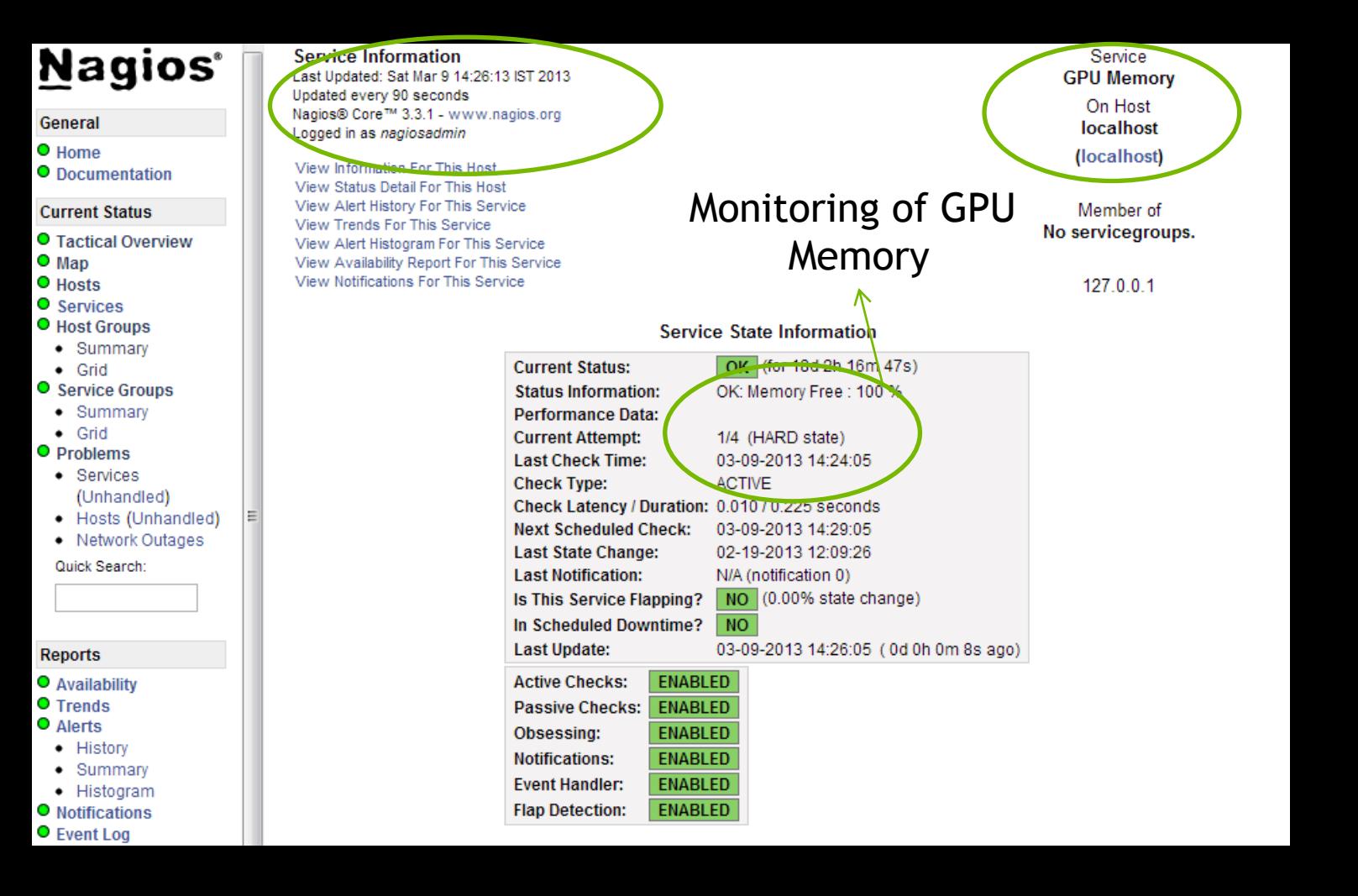

# **Research Cluster**

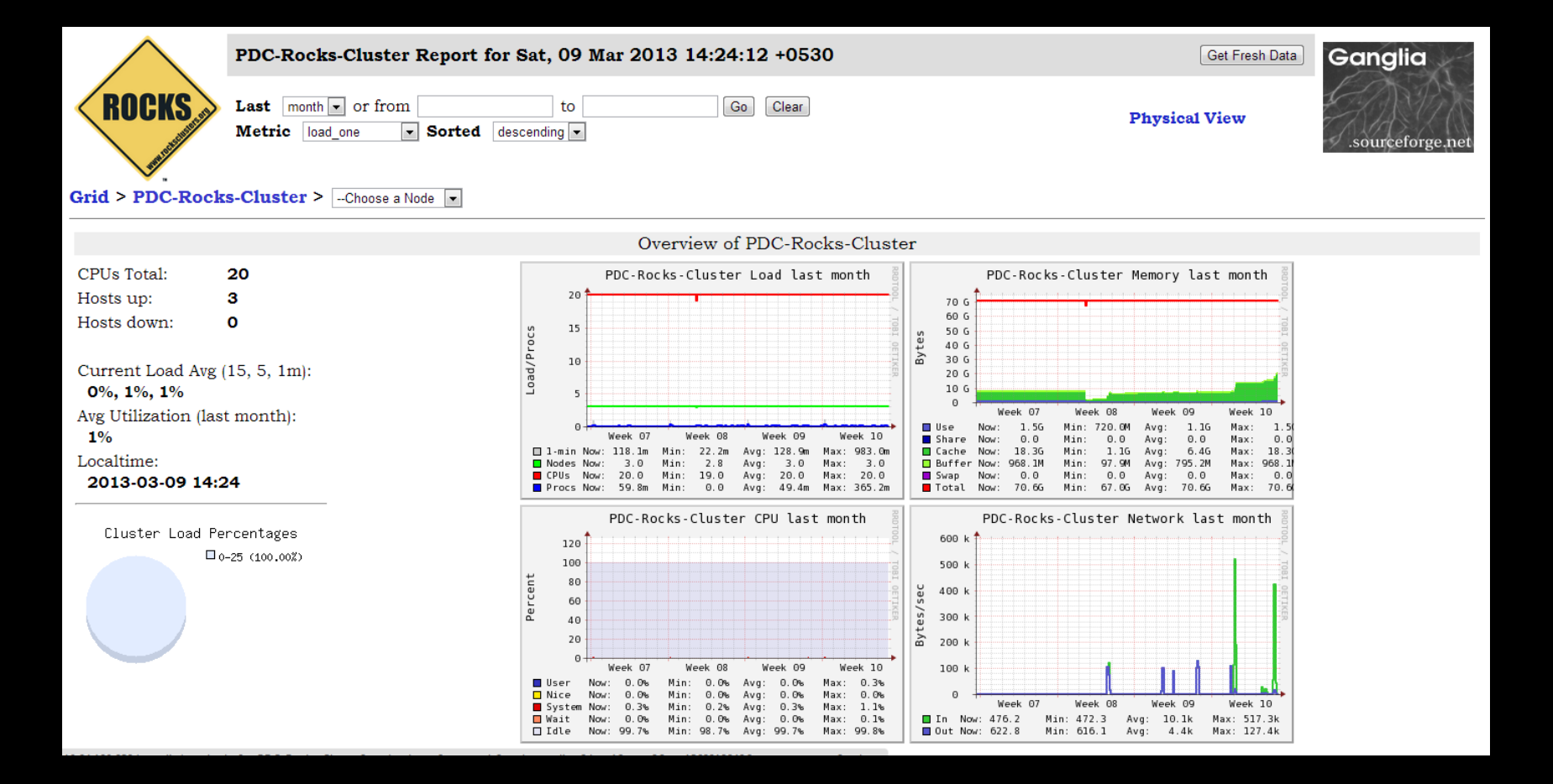

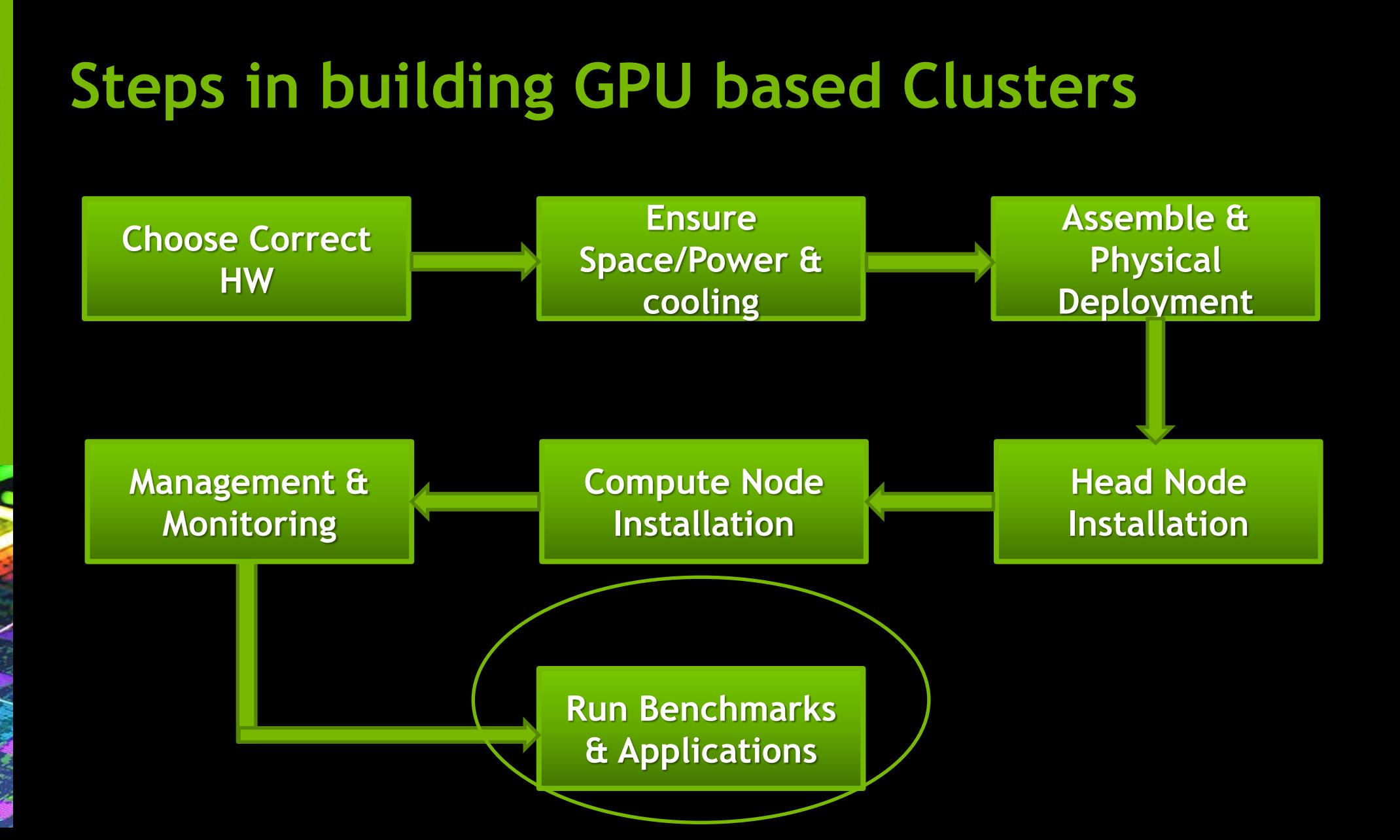

#### **Benchmarks**

#### GPUs

- devicequery
- Bandwidth Test
- **Infiniband** 
	- Bandwidth and latency test
	- <MPI Install PATH>/tests/osu\_benchmarks-3.1.1
	- Use Open Source CUDA-aware MPI implementation like MVAPICH2
- **Application** 
	- LINPACK

#### **Questions ? See you at GTC 2014**

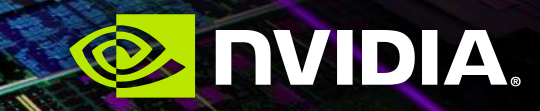